## **10.1.1. Дипломын дугаар захиалга үүсгэх**

Захиалга үүсгэх үйлдэл хийхээс өмнө **ДАРААХ НӨХЦӨЛ** биелсэн байх шаардлагатай. **Үүнд**:

- Захиалгын нэр давхцахгүй байх
- Идэвхтэй төлөвт байгаа суралцагчаас төгсөх суралцагч сонгох
- Төгсөхөөр сонгогдох суралцагч өмнө нь ижил хөтөлбөрөөр дипломын захиалга хүлээгдэж байгаа, зөвшөөрсөн, дипломын дугаар бүртгэсэн, олгосон байж болохгүй.

Захиалга үүсгэх үйлдлийг дараах дарааллаар хийнэ. **Үүнд**:

- 1. **Төгсөлт** ерөнхий цэсийг сонгоно.
- 2. Төгсөлт дэд хэсгээс **дугаар захиалг**ыг сонгоно.
- 3. Цонхны баруун дээд хэсэгт байрлах **захиалга үүсгэх** товчийг дарна.
- 4. Дугаар захиалга үүсгэх цонхны мэдээллийг оруулаад **хадгалах** товч дарна.

Захиалга үүсгэх үйлдлийн дэлгэрэнгүй тайлбар:

1. **Төгсөлт** ерөнхий цэсийг сонгоно

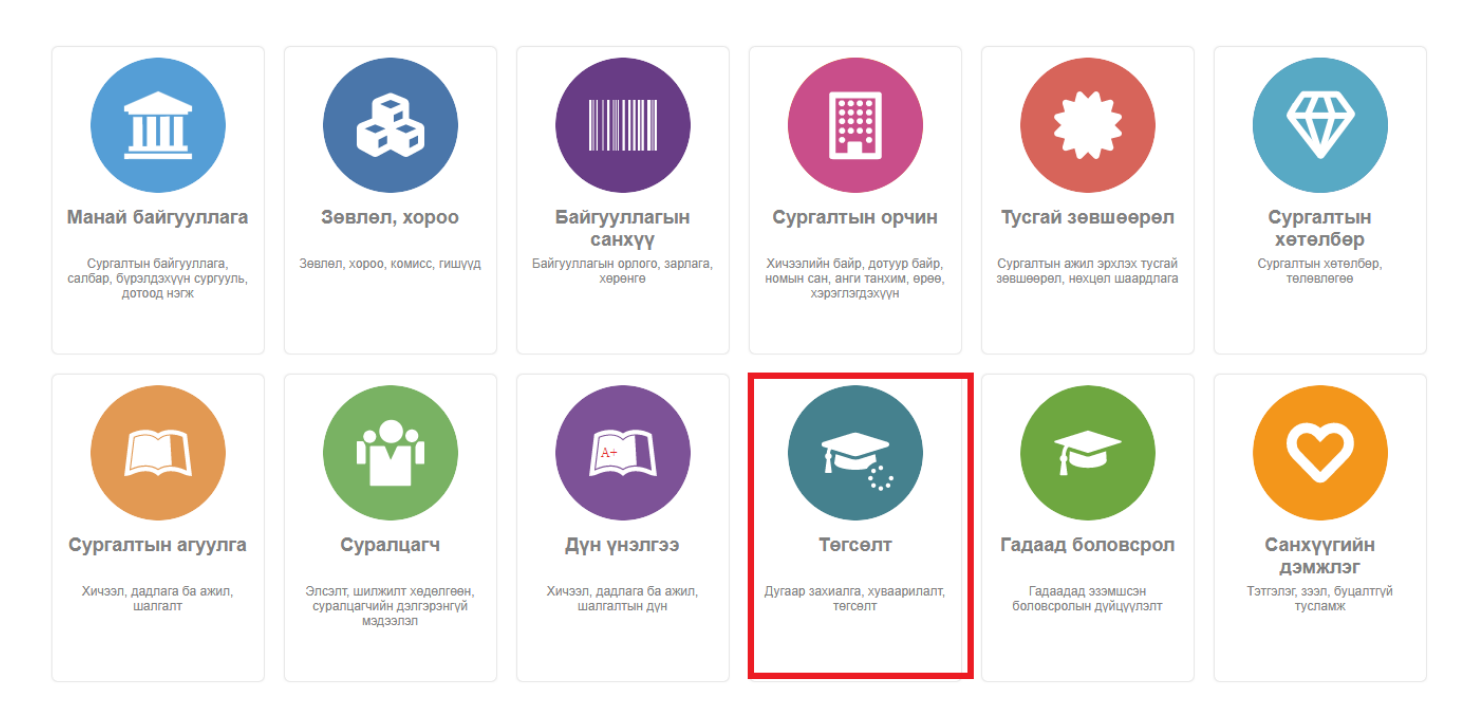

2. Төгсөлт дэд хэсгээс **дугаар захиалг**ыг сонгоно.

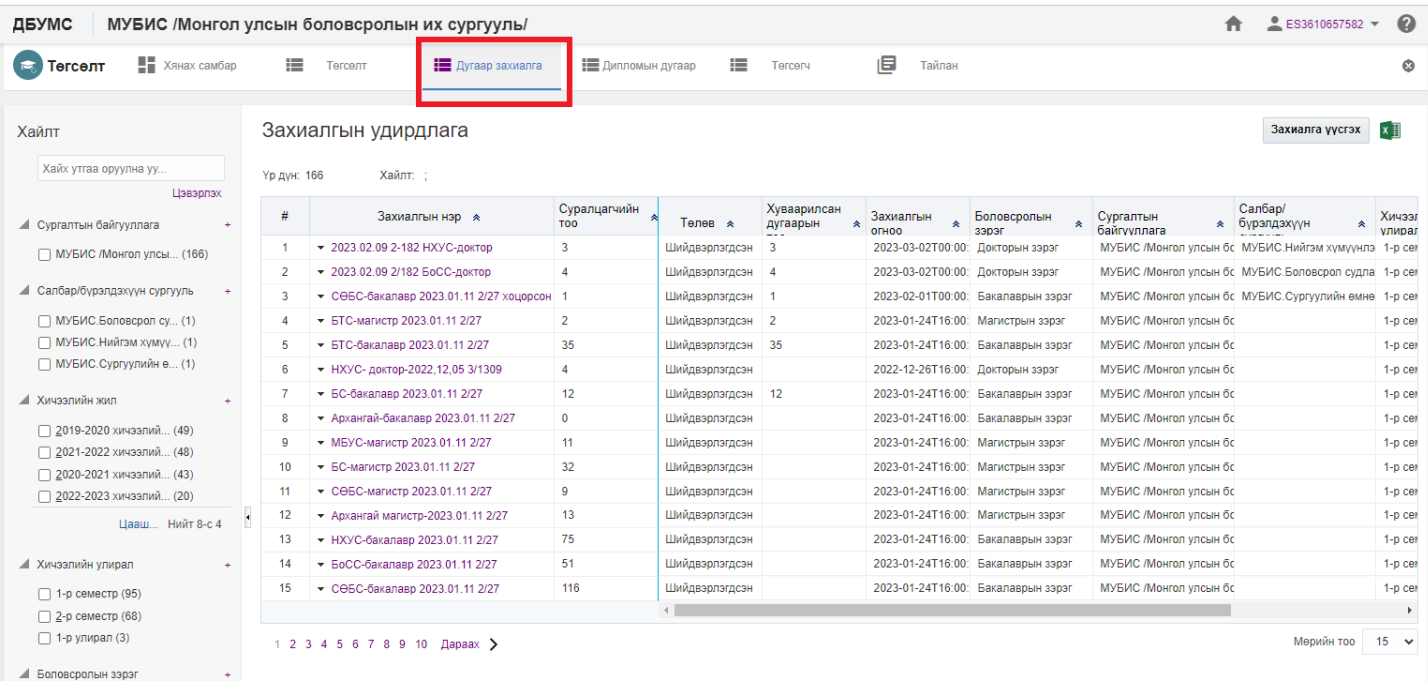

## 3. Цонхны баруун дээд хэсэгт байрлах **захиалга үүсгэх** товчийг дарна.

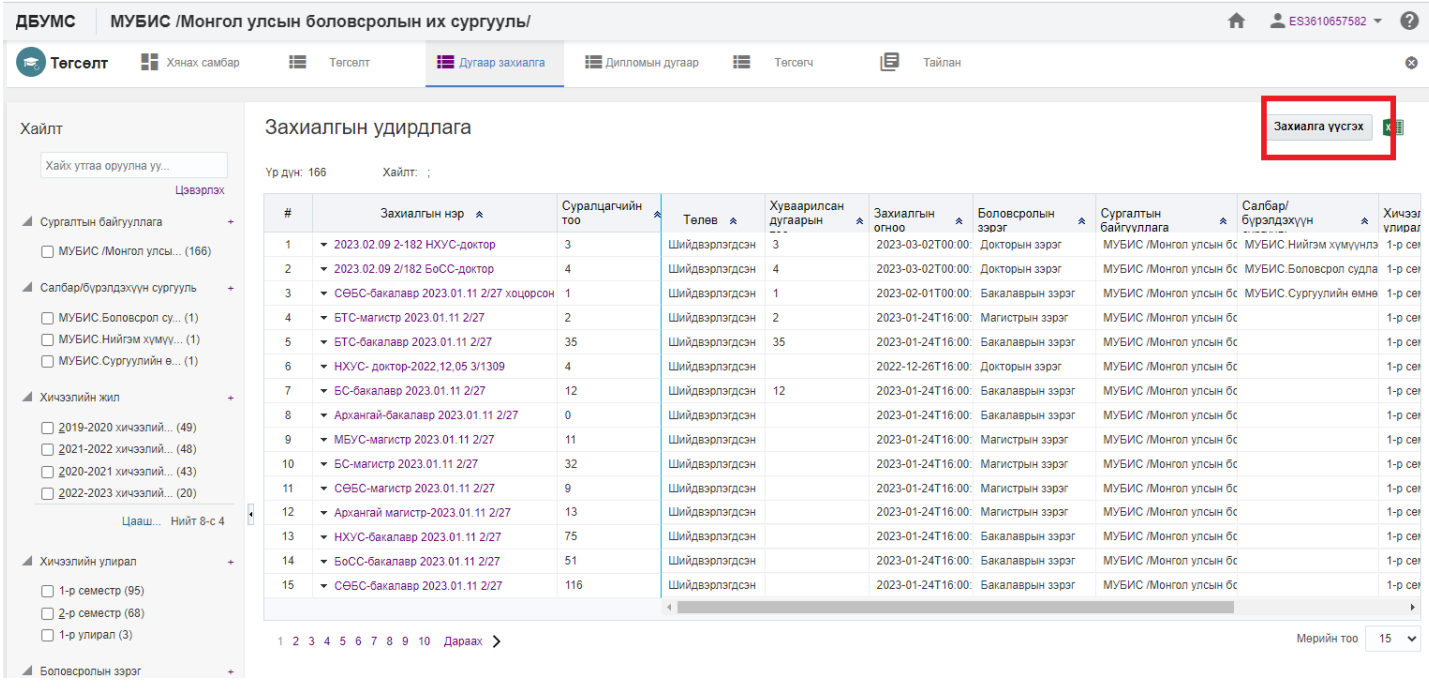

4. Дугаар захиалга үүсгэх цонхны мэдээллийг оруулаад **хадгалах** товч дарна.

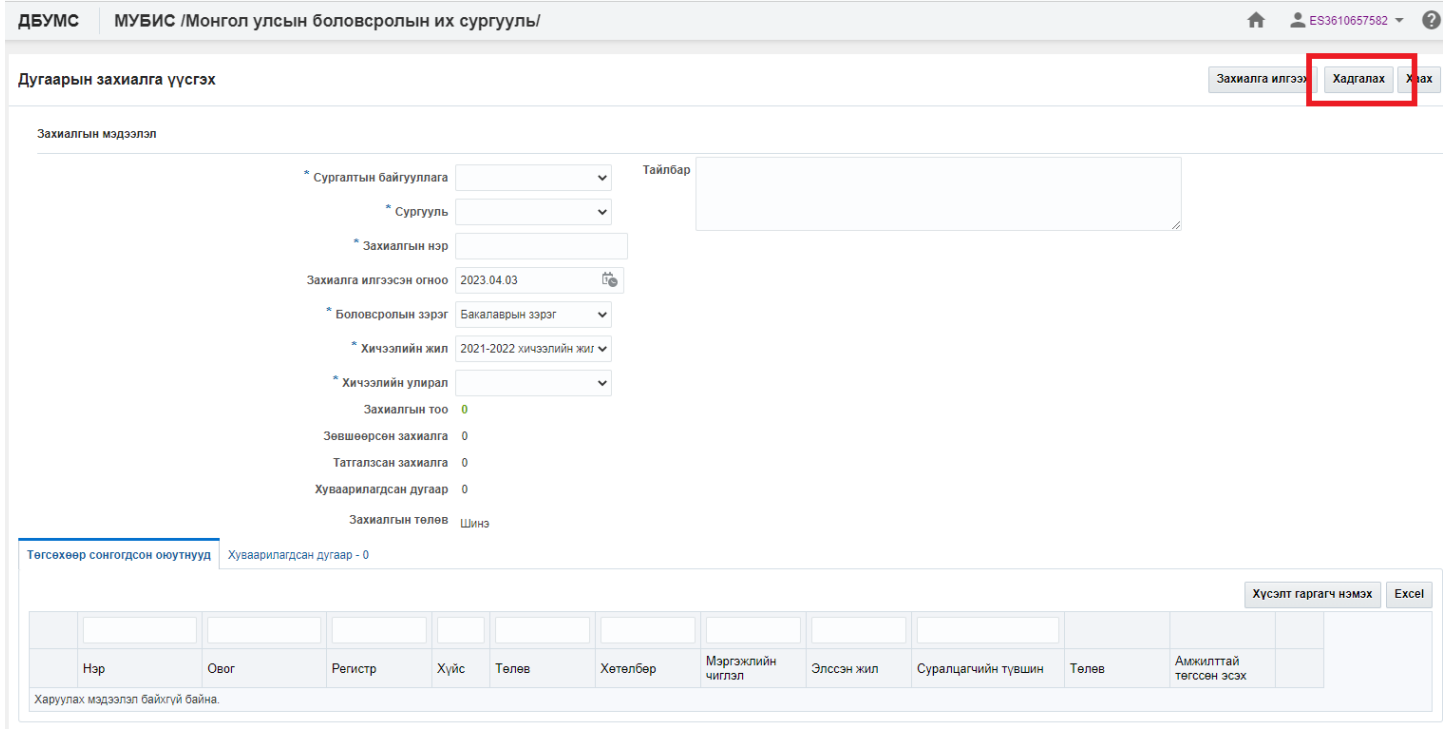

## **Захиалга үүсгэх мэдээллийн тайлбар**

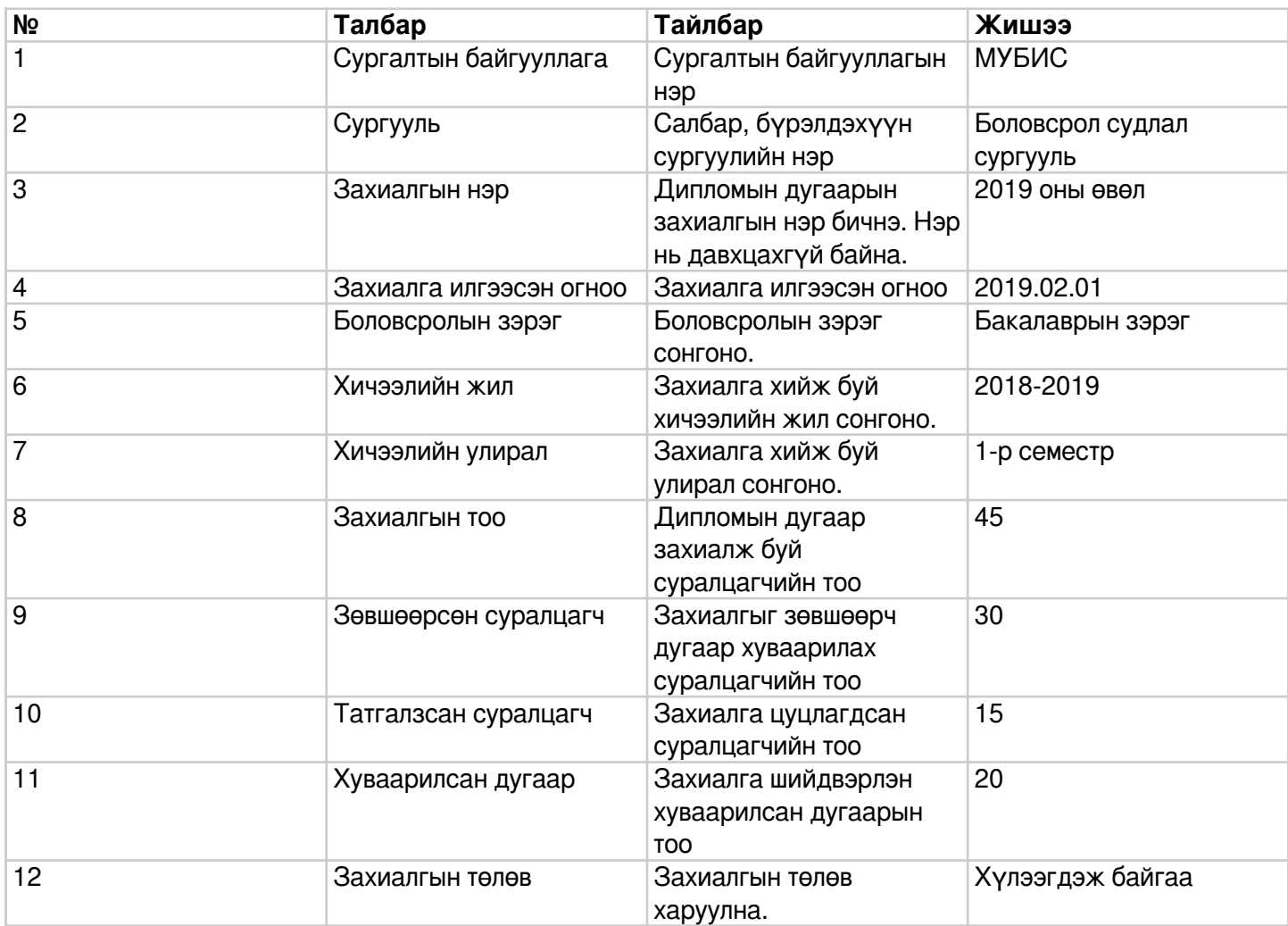